### Using fprintf in MATLAB

The fprintf statement provides fine control over the display of strings and numeric data. Usually fprintf is included in an m-file to display messages to the command window about results of computations. The fprintf command can also be used to write data to a file.

#### Syntax

The syntax of fprintf is based on the fprintf function from the C language.

```
fprintf(format)
fprintf(format,variables)
fprintf(fid,format, variables)
```
where **format** is a text string that controls the appearance of the output, variables is a comma-separated list of variables to be displayed according to the specification in format, and fid is a file identifier for the file to which the output is sent. The value of fid is only set when output is sent to a file.

Table 1: Summary of format codes for use with fprintf and fscanf.

| Code | Conversion instruction                                               |
|------|----------------------------------------------------------------------|
| %d   | format with no fractional part (integer format)                      |
| %e   | format as a floating-point value in scientific notation              |
| %f   | format as a floating-point value                                     |
| %g   | format in the most compact form of either $\lambda$ f or $\lambda$ e |
| %s   | format as a string                                                   |
| ۱n   | insert newline in output string                                      |
| \t   | insert tab in output string                                          |
|      |                                                                      |

#### Controlling Field Width and Precision

The %d, %e, %f, %g and %s format specifiers can be modified to control the field width used to display a value. This is best explained via example. Suppose that the k, s and v variables are assigned values

>> k = 2^7; s = 'big red barn';  $v = pi/50.0$ ;

Without specifying a field width these fields are displayed with the minimum field width, i.e., the minimum number of characters necessary to display the contents of the variables.

>> fprintf('%d %s %f\n',k) 128 big red barn 0.062832

The field width specifier is an integer that precedes the d in %d or the s in %s or the f in %f. For example, to print the value of k in a field 6 characters wide,

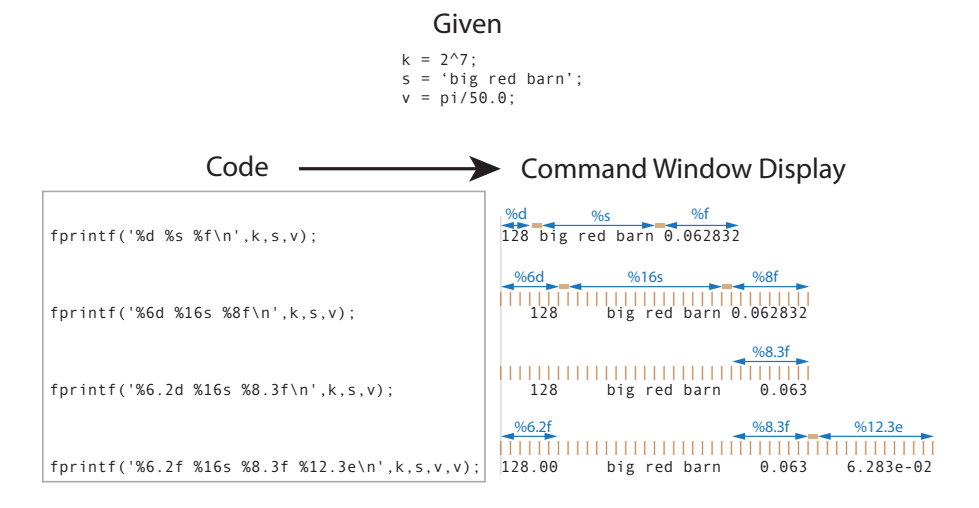

Figure 1: Effect of using different format codes in the fprintf command.

use the %6d format specifier. The following line demonstrates the field width specifier for all three variables

>> fprintf('%6d %16s %8f\n',k,s,v);<br>128 big red barn 0.062832 big red barn  $0.062832$ 

After specifying the field width, we can also control the number of decimal places that are displayed. The following line shows how the display of v is set to show three digits after the decimal place. The display of s is the same as before.

```
>> fprintf('%6.2d %16s %8.3f\n',k,s,v);
  128 big red barn 0.063
```
The %6.2d in the preceding format string has a spurious .2 precision. The .2 does not affect the value that is displayed because the %d format does not display digits to the right of the decimal place.

We can also use scientific notation format, which is very helpful when displaying values with large ranges of magnitude. In the following example, the value of v is displayed twice (there's nothing wrong with that), once using %8.3f and once using %12.3e. For extra fun, we also display the value of k with %6.2f format even though k is an integer

```
>> fprintf('%6.2f %16s %8.3f %12.3e\n',k,s,v,v);<br>128.00 big red barn 0.063 6.283e-02
128.00 big red barn
```
Note that when using %e format, extra field width is necessary to accomodate the e+nn characters. Figure ?? is a representation of the preceding statements with annotation to show the field width and number of decimal places displayed.

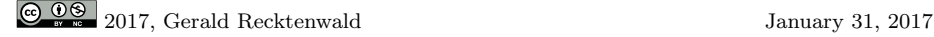

#### Examples

Define some data and print it in a simple-minded way

```
n = 5; x = \text{linspace}(-\text{pi}, \text{pi}, n); y = x/\text{1e6}; z = x*\text{1e6};fprintf('\nSimple fprintf statment\n');
for j=1: length(x)fprintf('%d %f %f %f\n',j,x(j),y(j),z(j));
end
```
The preceding code produces the following output

```
1 -3.141593 -0.000003 -3141592.653590
2 -1.570796 -0.000002 -1570796.326795
3 0.000000 0.000000 0.000000
4 1.570796 0.000002 1570796.326795
5 3.141593 0.000003 3141592.653590
```
While all the data is displayed, the output can be (and should be) made more readable by controlling the formating of the values in each column. The following sequence of modifications to the format string demonstrate increasing levels of control over the column appearance. The order in which the modifications are made does not matter.

Specify the Precision of the Floating Point Fields

```
fprintf('\nEqual precision control for all float types\n');
for j=1:length(x)
 fprintf('%d %.2f %.2f %.2f\n',j,x(j),y(j),z(j));
end
Equal precision control for all float types
1 -3.14 -0.00 -3141592.65
2 -1.57 -0.00 -1570796.33
3 0.00 0.00 0.00
4 1.57 0.00 1570796.33
5 3.14 0.00 3141592.65
```
Use Column Width and Precision for All Floating Point Fields

```
fprintf('\nField width and precision control for all float types\n');
for j=1:length(x)fprintf('%d %8.2f %11.8f %11.0f\n',j,x(j),y(j),z(j));
end
Field width and precision control for all float types
1 -3.1416 -0.00000314 -3141593<br>2 -1.5708 -0.00000157 -15707962 -1.5708 -0.00000157 -1570796
3 0.0000 0.00000000 0
4 1.5708 0.00000157 1570796
  3.1416 0.00000314
```
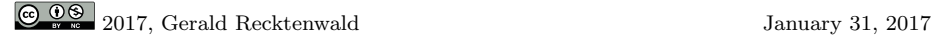

Use Column Width, Precision Specification, and Scientific Notation

```
fprint(\verb|'\nFileld width, precision control and scientific notation\n@') ;
for j=1:length(x)
 fprintf('%d %8.2f %13.3e %13.3e\n',j,x(j),y(j),z(j));
end
Field width, precision control and scientific notation 1 -3.1416 -3.142e-06 -3.142e+06
1 -3.1416 -3.142e-06 -3.142e+06<br>2 -1.5708 -1.571e-06 -1.571e+062 -1.5708 -1.571e-06 -1.571e+06
              0.000e+004 1.5708 1.571e-06 1.571e+06
              3.142e-06
```
Add Column Headers and Field Width for Index Column

```
\begin{array}{lcl} \hspace{-6.5cm} \text{fprintf('\\nFinal touches:\nu');} \\ \hspace{1cm} \text{fprint('\\n j)} & x(j) \end{array} \hspace{-6.5cm} \begin{array}{lcl} \hspace{-6.5cm} \text{fj)} & y(j) \end{array}\text{fprint}(\text{'\`n j x(j) y(j) z(j)\`n');for j=1:length(x)
   fprintf('%3d %8.2f %13.3e %13.3e\n',j,x(j),y(j),z(j));
end
```
Final touches:

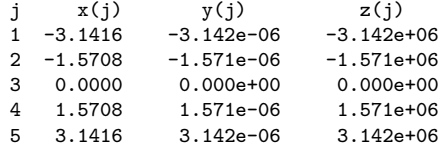

## Writing Data to a File

The fprintf statement can be used to write data to a file. Before the data can be written to the file, you must open the file with fopen. When all the data is written to the file, close the file with fclose. The basic syntax is

```
fid = fopen(pathToFile)
fprintf(fid,format, variables)
fclose(fid)
```
File Output with Optional Use of Tabs to Separate Columns

```
fprintf('\nWrite data to a file, no screen output:\n');
fout = fopen('someData.txt','wt');
fprintf(fout,'j\tx(j)\ty(j)\tz(j)\n');
for j=1: length(x)fprintf(fout,'%d\t%e\t%e\t%e\n',j,x(j),y(j),z(j));
end
fclose(fout); % always close the open file handle
```
# Using sprintf to Generate file names.

The sprintf function is similar to the fprintf, but instead of writing text to the command window or a file

Example: Simple string message

```
\gg n = 3; y = sin(n*pi/2);
>> s = sprintf('The sine of %d pi/2 is %-6.4f', n, y)
s =The sine of 3 pi/2 is -1.0000
```
sprintf is useful for creating file names that contain parameters.

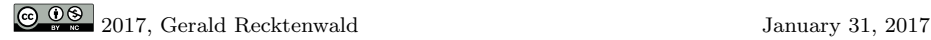

```
function demoFilefprintf
% demoFilefprintf Examples of file creation and output with fprintf
% --- Define parameters that are used to create three unique data sets
% Each data set is written to files using three different techniques.<br>n = [500 1000 1000]; % Sample size
n = [500 1000 1000];<br>ave = [10 20 30];ave = [10 20 30]; % Mean value in random data set<br>sdev = [1.5 2.5 2.5]; % Standard deviation of random
                           % Standard deviation of random data set
% --- Use fprintf to write data to a file one line at a time
fprintf('\nSave with fprintf one line at a time\n')
for i=1:length(n)
  x = ave(i) + sdev(i)*randn(n(i),1);y = sin(x);{\small \texttt{frame = sprint('rand_Md_Md.txt',n(i),ave(i),100*sev(i))}; }fout = fopen(fname,'wt');
  for j=1:n(i)
   fprintf(fout,'%e\t%e\n',x(j),y(j));
  end
  fclose(fout);
  fprintf('%6d %8.2f %8.2f %s\n',n(i),ave(i),sdev(i),fname);
end
% --- Use save to write data to a file all at once
% save(fname,'-ascii','x','y') stores x and y in sequence
% not on the same line. The solution is to create a matrix
% with x and y as the columns
fprintf('\nUse "save" with x and y in the xy matrix\n')
for i=1:length(n)
  x = ave(i) + sdev(i)*randn(n(i),1);y = sin(x);xy = [x y];fname = sprintf('randsave_%d_%d_%d.txt',n(i),ave(i),100*sdev(i));
  save(fname,'-ascii','xy')
  fprintf('%6d %8.2f %8.2f %s\n',n(i),ave(i),sdev(i),fname);
end
% --- Use save to write data as a MAT file. Variable names are
% embedded in the file
fprintf('\nSave in MAT format with x and y as distinct variables\n')
for i=1:length(n)
  x = ave(i) + sdev(i)*randn(n(i),1);y = sin(x);{\tt frame} \; = \; {\tt sprintf('randmat\_\%d\_\%d\_\%d\_\%d\_\%d\_\%d\_\%d\_\{iv}(i),\text{100*sdev}(i))} \; ;save(fname,'-mat','x','y')
  fprintf('%6d %8.2f %8.2f %s\n',n(i),ave(i),sdev(i),fname);
end
```
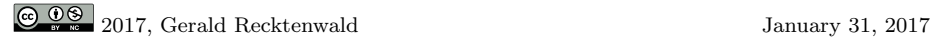